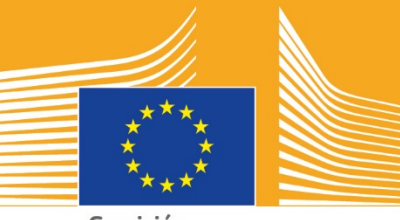

Comisión Europea

# **SEMANA EUROPEA DE LA** FORMACIÓN PROFESIONAL

# **2018** I GUÍA DE LOS MEDIOS SOCIALES<br>DE COMUNICACIÓN<br>Araientes DE COMUNICACIÓN

# **Acerca de la guía de los medios sociales de comunicación**

La guía de la Semana Europea de la Formación Profesional 2018 se crea con el propósito de ayudar a las partes interesadas y socios a dar difusión a la Semana Europea de la Formación Profesional e igualmente, dar a conocer las ventajas que comportan la educación y formación profesionales (EFP) en toda Europa.

La presente guía informa acerca de la campaña de comunicaciones de la Semana Europea de la Formación Profesional y el modo en que puedes participar a través de los medios sociales:

- o poner en común los materiales de la campaña en los medios sociales de comunicación;
- $\circ$  realizar un sequimiento de las plataformas de la campaña, compartir contenido y utilizar las etiquetas de la campaña;
- o consejos y sugerencias referentes a la publicación de contenido en Facebook y Twitter, etc, como la forma de editar publicaciones predeterminadas y enlaces a materiales de la campaña que puedes emplear y difundir;
- o consejos y sugerencias sobre la manera de confeccionar contenido de tu propia cosecha, entre otros, mediante Facebook Live o Instagram Live;
- o divulgar el mensaje en eventos, pongamos por caso, consejos sobre tuitear en directo.

# **Acerca de la campaña de la Semana Europea de la Formación Profesional**

Habida cuenta de los buenos frutos recogidos a raíz de las ediciones de la Semana Europea de la Formación Profesional 2016 y 2017, la Comisión Europea coordina ahora una tercera Semana Europea de la Formación Profesional para elevar el grado de concienciación respecto a la educación y formación profesionales (EFP). La Semana oficial tendrá lugar del 5 al 9 de noviembre de 2018 en Viena. Asimismo, se prevén cientos de eventos relacionados con la EFP en toda Europa de septiembre a diciembre del año en curso.

La semana reúne a proveedores de educación y formación, organizaciones de la sociedad civil, autoridades públicas, organizaciones empresariales y el público en general para mejorar la imagen de la Educación y Formación Profesional (EFP) en Europa. El objetivo de la Semana se centra en presentar el sinfín de oportunidades que la EFP puede brindar a jóvenes y adultos y el valor que supone esta última a la economía y el futuro del trabajo y las competencias.

### **ESLOGAN Y ETIQUETAS DE LA CAMPAÑA**

El lema de la iniciativa es **«¡Descubre tu talento!»**

En cuanto a las etiquetas, hay dos: #EUVocationalSkills, que se utilizará para abordar a las partes interesadas y multiplicadores y #DiscoverYourTalent, que servirá para dirigirse a la sociedad en general. Te recomendamos que las uses para seguir las conversaciones relacionadas.

# **6 modos de participar**

### **1. COMPARTE LOS MATERIALES DE LA CAMPAÑA**

Pondremos a disposición todos los materiales de la campaña en las páginas web relativas a la Semana Europea de la Formación Profesional de la Comisión Europea. Con lo anterior, nos referimos a información sobre la campaña, guías que versan acerca de la misma, exposiciones virtuales, etc.

En lo concerniente a los vídeos, se cargarán en el Portal Audiovisual y en el canal de YouTube Social Europe, ambos de la Comisión Europea, para que publiques de forma nativa y/o los insertes<sup>[1](#page-2-0)</sup> en las páginas web, publicaciones de los blogs y canales de los medios sociales de comunicación.

> ¿Te encantan los cuestionarios en línea? ¡Visita nuestros canales de los medios sociales para participar!

### **2. ¡SÍGUENOS!**

Síguenos en las plataformas de los medios sociales de comunicación mencionados e participa en el debate mediante las etiquetas: #EUVocationalSkills #DiscoverYourTalent

No dudes en compartir el contenido de dichos canales.

**Twitter:** @EU\_social y @EuropeanYouthEU

**Facebook:** @socialeurope y @EuropeanYouthEU

### **3. PUBLICA EN LOS MEDIOS SOCIALES DE COMUNICACIÓN**

Hemos preparado algunas publicaciones prediseñadas para que las compartas en tus canales en línea. Puedes complementarlas con fotos, infografías, GIF y vídeos para hacerlas más interactivas y atrayentes.

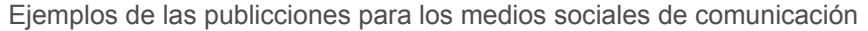

¡Celebramos un acto para la Semana Europea de la Formación Profesional! #DiscoverYourTalent #EUVocationalSkills www.ec.europa.eu/social/VocationalSkillsWeek

¡Vuelve la Semana Europea de la Formación Profesional! Encuentra un evento ligado a la Semana Europea de la Formación Profesional en el mapa interactivo: #EUVocationalSkills www.ec.europa.eu/social/VocationalSkillsWeek

 $\overline{a}$ 

<span id="page-2-0"></span><sup>1</sup> Si vas al vídeo que te interesa compartir y pinchas en «Compartir» o bien en el icono, aparecerá una URL que puedes emplear para incrustar el vídeo.

¿Estás buscando un cambio de rumbo profesional? Las oportunidades de #adultlearning comportan una oportunidad excelente de mejorar las competencias: www.ec.europa.eu/social/VocationalSkillsWeek #DiscoverYourTalent #EUVocationalSkills

¿Deseas aprender por experiencia? ¡Plantéate las #apprenticeships! Averigua en qué consisten en nuestra actividad de la #EUVocationalSkills Week [Link to event info] #DiscoverYourTalent

### **Consejos**

- o Incorpora enlaces para captar más visitas a la página web de la [Semana Europea de](http://www.ec.europa.eu/social/VocationalSkillsWeek)  [la Formación Profesional;](http://www.ec.europa.eu/social/VocationalSkillsWeek)
- o Agrega imágenes y contenido de vídeo en tus tuits para potenciar la participación. En cuanto a ello, facilitamos orientaciones adicionales en lo sucesivo;
- o Recurre a los usuarios de Twitter para mencionar a otras personas en tus tuits y etiquétalos en tus imágenes. Además, puedes interactuar con terceros contestando a sus tuits;
- o Fija tuits a la parte superior de tus noticiasque aludan a actividades o vídeos con la etiqueta #DiscoverYourTalent;
- o Dale al «Me gusta», comparte y comenta dichas publicaciones en perfiles personales o bien en la página de Facebook de tu organización;
- o Participa en las conversaciones, ya sea comentando o respondiendo a otros usuarios respecto a las publicaciones #EUVocationalSkills y #DiscoverYourTalent;
- o Otra opción a la que puedes recurrir es la herramienta de planificación de Facebook para programar publicaciones en lo sucesivo, con la que garantizarás la promoción periódica de la campaña;
- o Organiza una actividad o evento Facebook Live. A continuación, se detallan instrucciones sobre el modo de empleo de Facebook Live. También se puede encontrar más información a través del [Facebook Help Centre.](https://en-gb.facebook.com/help/799185466881268/?helpref=hc_fnav)

### **Otras plataformas de medios sociales**

Puedes adaptar los materiales promocionales de la Semana Europea de la Formación Profesional a diversos medios sociales. Por ejemplo: si eres miembro de un grupo relevante de LinkedIn o si tu país dispone de una plataforma de medios sociales propia y conocida, te invitamos a exponer los materiales de la campaña y la información relativa al acto aquí.

### **4. ELABORA TU PROPIO CONTENIDO**

Durante el periodo de la campaña, gozarás de una serie de oportunidades con las que poner en común tus experiencias y acceder a eventos a través de una serie de plataformas de medios sociales. Buscar eventos es una vía fantástica para correr la voz e incitar a otros a que busquen eventos a su vez, ¡por lo que es importante que tu contenido tenga el máximo gancho posible! Asimismo, se aconseja combinar contenido visual y escrito allá donde se pueda (a modo de ilustración, resulta más probable que un texto publicado en Facebook se lea hasta el final, se copie o no se ignore si se le adjunta una imagen llamativa)

A la hora de elaborar tu propio contenido, resulta fundamental que etiquetes con coherencia y te sirvas de etiquetas oficiales para estimular el reconocimiento y las posibilidades de

búsqueda de la campaña. Por lo que a las etiquetas respecta, se pueden incluir tanto en contenido textual como visual, lo cual se detalla en las líneas posteriores.

Otro consejo es...¡Ser creativo! Añade emojis, filtros e imágenes en vivo del evento, pues son una buena forma de hacerse notar y de que el público se implique a lo largo de la semana. Deberás tener presente siempre la adecuación del contenido al contexto (escoge cuidadosamente tus emojis) y solicitar permisos a terceros que aparezcan en tus fotos y en el contenido.

### **Utilización de contenido visual**

Con el fin de atraer la atención hacia tus publicaciones en los medios sociales, no te olvides de adjuntar imágenes, fotos o vídeos. De lo contrario, puedes diseñar tus propias herramientas o recurrir a algunas predeterminadas disponibles para su descarga en la página web de la [Semana Europea de la Formación Profesional.](http://www.ec.europa.eu/social/VocationalSkillsWeek)

Incluye:

- o identidad visual;
- $\circ$  a la par, se subirán más vídeos promocionales en la [página web](http://ec.europa.eu/social/main.jsp?langId=en&catId=1261) a medida que vaya acercándose la semana.

### **Formato de intercambio gráfico (GIF)**

Un GIF es una breve serie de fotogramas que se muestran sucesivamente y al hacerlo, componen un videoclip animado, además de ser una manera estupenda de llamar la atención y transmitir un mensaje. Donde haya un mensaje, ¡habrá oportunidad de integrar un GIF!

Los GIF están en todos lados. Son archiconocidos en los medios sociales e igualmente, un método eficaz para lograr una implicación.

Aparte, no es que consigan una gran repercusión, sino que también son sencillos de confeccionar. Existen multitud de útiles virtuales intuitivos con los que puedes generar tus propios GIF.

[Gifs.com:](https://gifs.com/) la herramienta perfecta para producir GIF de YouTube, Instagram o vídeos vine.

[Giphy GIF Maker:](https://giphy.com/create/gifmaker) con el sencillo flujo de usuarios de Giphy, podrás modelar tu propio GIF directamente a partir de los archivos de vídeo o los enlaces de YouTube.

[Gifmaker.me:](http://gifmaker.me/) este instrumento en línea te permite fabricar un GIF mediante imágenes. Puedes personalizar tu GIF variando la medida del marco, la velocidad yo el número de veces que este debería repetirse.

### **Dónde encontrar los mejores GIF predefinidos**

Existen cuantiosos recursos GIF virtuales entre los que elegir. Acto seguido, te indicamos los más populares:

[Giphy:](https://giphy.com/) Giphy posee una de las colecciones más abundantes de GIF. Su función de búsqueda y categorías simplifican la tarea de dar con el GIF perfecto.

[Twitter GIF Search:](https://blog.twitter.com/2016/introducing-gif-search-on-twitter) la biblioteca de GIF de Twitter dispone de un cantidad ingente de animaciones para que elijas. La función de búsqueda se alimenta de dos de los repositorios de datos de GIF de mayor volumen de Internet, en concreto, Giphy y Riffsy.

### **Recomendaciones para crear tus propias fotos**

Mostrar gente ayuda a conferir vida al contenido y asociarlo. A continuación, ciertas sugerencias para hacer fotos en las que aparezcan personas:

- o asegúrate de que tienes permiso para subir las fotos de sus integrantes antes de divulgarlas;
- $\circ$  intenta capturar buenas fotografías en las que se aprecie a estudiantes que disfrutan del aprendizaje;
- o dota a tu público de una visión mejorada de tu organización enseñando las anécdotas que se dan entre bastidores.

### **Consejos sobre grabaciones con tu teléfono inteligente o tableta**

Puedes filmar secuencias de tu acto con tu teléfono inteligente o tableta y volcarlas en los medios sociales para poner a un mayor número de personas al corriente de lo que sucedió en tu evento. Consejos que cabe recordar:

- o comprueba que el modo «panorama» de tu teléfono inteligente esté activado (y que el encuadre de la foto sea horizontal);
- o toca el punto de la pantalla al que deseas enfocar;
- o verifica que estás grabando (debería aparecer un código de tiempo en la pantalla);
- o procura que la cámara no se mueva;
- o si te encuentras en un ambiente oscuro, enciende el «flash» para obtener una imagen mejor;
- o cerciórate de que la cámara mire a aquello que quieres filmar;
- o cuelga la grabación ayudándote de Dropbox. Un servicio como Transfer garantizará que esta no se comprima.

### **De qué hablar si estás grabando el anuncio de un evento:**

- o un moderador anunciando el evento (no te olvides de mencionar el nombre y lugar del evento);
- o enuncia la manera en que el evento aboga por la Formación Profesional como elección de preferencia;
- o precisa cuál es el propósito de la actividad y las ventajas tangibles que reportará a sus asistentes (adquirir nuevas destrezas si se trata de un curso formativo, descubrir destrezas valiosas requeridas para penetrar en una industria específica, recibir información relativa a recursos disponibles, etc.);
- o invita a la gente a tu evento.

### **Qué grabar durante el aviso de un evento:**

- o un primer plano de un orador en el escenario;
- o una toma general de las personas en el escenario;
- o interacción grupal;
- o oyentes tomando notas;
- o espectadores sonriendo o riendo;
- o tomas de sitios concretos;
- o tomas específicas de la ubicación o actividad.

### **5. LANZAMIENTO**

Junto con la publicación de los medios sociales contemplada y convencional, es importante apelar a toda la gama de instrumentos que proveen los medios sociales si queremos que resulte lo más cautivadora posible. En particular, la emisión en continuo ha adquirido más

popularidad gracias a los usuarios de los medios sociales y a un mayor número de plataformas que los tienen en cuenta en su experiencia de usuario. Esta última no solo te posibilita estrechar la relación con tu público y que vea «entre bambalinas» los actos de gran difusión; sino que además, constituye una genial manera de aprovechar el contenido de tu campaña en tiempo real.

### **Hacer uso de Facebook Live**

Mediante Facebook Live, puedes compartir vídeos en directo con seguidores y amigos. El servicio de transmisión en directo concede la posibilidad de emitir vídeos en vivo desde dispositivos móviles y verterlo directamente en la sección de Últimas noticias de Facebook.

Una vez concluida la emisión, el vídeo aparecerá en la página de Facebook para que aquellos que se lo hayan perdido puedan visualizarlo en diferido.

### **Como retransmitir en Facebook Live**

Se puede acceder a Facebook Live a través de la aplicación móvil de Facebook que puedes instalar gratuitamente descargándola de iTunes o Google Play.

Antes de iniciar la emisión, Facebook te pedirá que describas sucintamente el producto. Redacta un resumen convincente de la filmación que aporte a tu público la máxima información y adviértele a qué atenerse.

Facebook recomienda una transmisión de cinco minutos como mínimo. Un vídeo demasiado corto no llegará a la gente. Otro tanto a favor de las emisiones de mayor duración es que captan más espectadores.

Hay muchos tipos de videoclips que puedes subir para mantener la atención de tu público, como:

- o concertar una ronda de ruegos y preguntas;
- o moderar una entrevista concisa con un compañero o experto;
- o permitir que los telespectadores se asomen detrás del telón;
- o enseñar al personal algo específico en un vídeo de demostración.

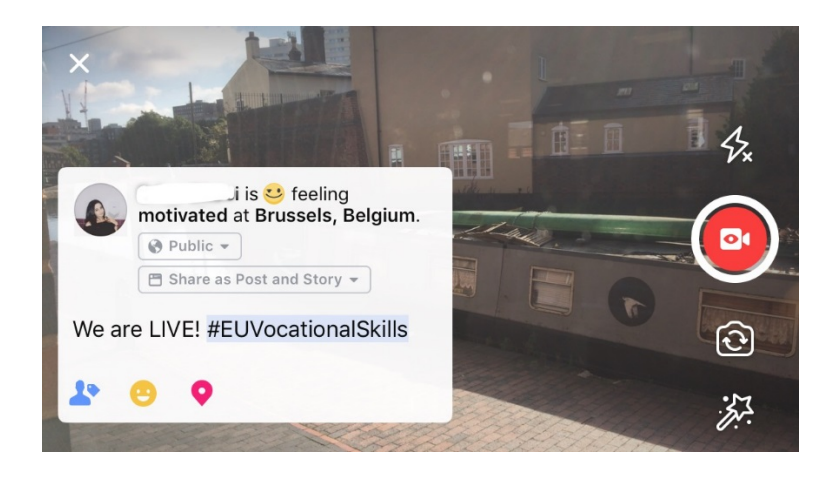

**Cinco consejos primordiales para Facebook Live**

1. Avisa de antemano al público de que vas a grabar para que estén pendientes de ver tu vídeo.

- 2. Haz pruebas de retransmisión. Para ello, puedes seleccionar la opción «Solo yo» en los ajustes de vídeo.
- 3. Persuade a la audiencia para que le de al «Me gusta» y carga el vídeo complementándolo con frases como: «Un "Me gusta" si...» «Comparte con...».
- 4. Pídeles que activen la suscripción a notificaciones en tiempo real con el fin de que se les indique la próxima vez que emitas en directo.
- 5. Contesta a sus comentarios al instante, cita sus nombres para mantener su interés.

### **Utilización de Instagram**

Instagram es una aplicación para la divulgación de fotos y vídeos que congrega en torno a 700 millones de usuarios activos. Gracias a Instagram Live, se pueden mostrar vídeos en directo a los seguidores y otros usuarios de Instagram.

El servicio de «streaming» posibilita que todos puedan publicar vídeos en tiempo real desde sus dispositivos móviles y verterlas directamente a las actualizaciones de Instagram. Las historias de Instagram permiten a los usuarios subir el contenido de las últimas 24 horas de grabación, ya hablemos de imágenes, vídeos o «boomerang» para que tanto sus seguidores como otros seguidores de la aplicación puedan visualizar hasta 24 horas de publicaciones.

### **Cómo emplear las historias de Instagram**

En la aplicación, puedes comenzar tu «historia» de dos formas: bien pinchando en el icono de la cámara de la esquina superior en la sección de las actualizaciones; bien pinchando en tu icono cuando estás en tu perfil. Como verás más adelante, tu historia constará en las noticias de un usuario y se le comunicará si estás retransmitiendo en directo.

Respecto al empleo de tu cámara, hay varias opciones de hacerlo: normal, vídeo en directo, «boomerang» o manos libres. Tras tomar tu fotografía en modo «normal», puedes hacer pleno uso de la función de Instagram.

Tal y como se aprecia en el ejemplo siguiente, puedes añadir filtros, etiquetar a otros usuarios, insertar filtros por ubicación, etiquetas y emojis a tu fotografía. Por si fuera poco, se puede pinchar en las etiquetas, con lo que se te remitirá a cualquier etiqueta, perfil o ubicación que hayas señalado en la imagen cuando hagas clic en estas. Ante ti, una fórmula magnífica para incrementar la posibilidad de búsqueda de tu contenido.

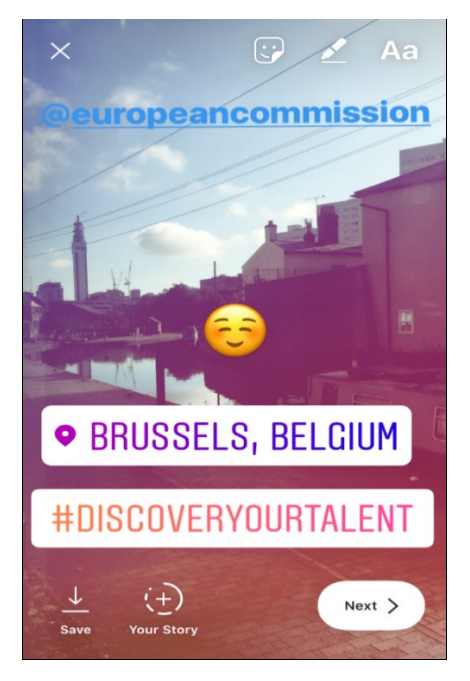

**Recomendaciones respecto a las publicaciones de Instagram**

- o Asegúrate de que tienes permiso para publicar las fotografías de tus miembros antes de hacerlo y de que estos también poseen una cuenta de Instagram para etiquetarlos en la historia.
- o Recuerda que, en caso de que no la desees añadir inmediatamente, solo tienes 24 horas para colocarla en tu historia.
- o A la hora de etiquetar fotos, sé coherente con las etiquetas y filtros.
- o Dota a tu público de una visión mejorada de tu organización enseñando las anécdotas que se dan entre bastidores.

### **Cómo retransmitir en Instagram Live**

El modo de funcionamiento de Instagram Live es similar a Facebook Live en cuanto a que se puede descargar gratuitamente a través de la aplicación de Instagram que hallarás en [iTunes](https://itunes.apple.com/gb/app/instagram/id389801252?mt=8) o [Google Play.](https://play.google.com/store/apps/details?id=com.instagram.android&hl=en_GB)

Los vídeos de Instagram Live son parecidos a los de Facebook Live y permiten al usuario disponer de su vídeo hasta 24 horas después de la filmación. Las utilizaciones de esta herramienta son idénticas a las de Facebook Live, a saber, en lo referente a generar contenido, como:

- o concertar una ronda de ruegos y preguntas;
- o moderar una entrevista concisa con un compañero o experto;
- o permitir que los telespectadores se asomen detrás del telón;
- o enseñar al personal algo específico en un vídeo de demostración.

En el ejemplo que se ilustra en lo sucesivo, cuando se selecciona la función «en directo» o «manos libres», puedes difundir en directo para tus seguidores, y no únicamente para ellos, sino también para cualquier otro usuario de Instagram.

Pese a que esta función no permite filtros o etiquetas de material adicional, los usuarios pueden comentar y formular observaciones positivas en tiempo real. No hay restricción de tiempo en tu vídeo de «streaming» en directo. Tras finalizar tu vídeo, podrás observar cuántos usuarios lo han visto y decidir si te gustaría que se pudiera acceder al mismo durante 24 horas más.

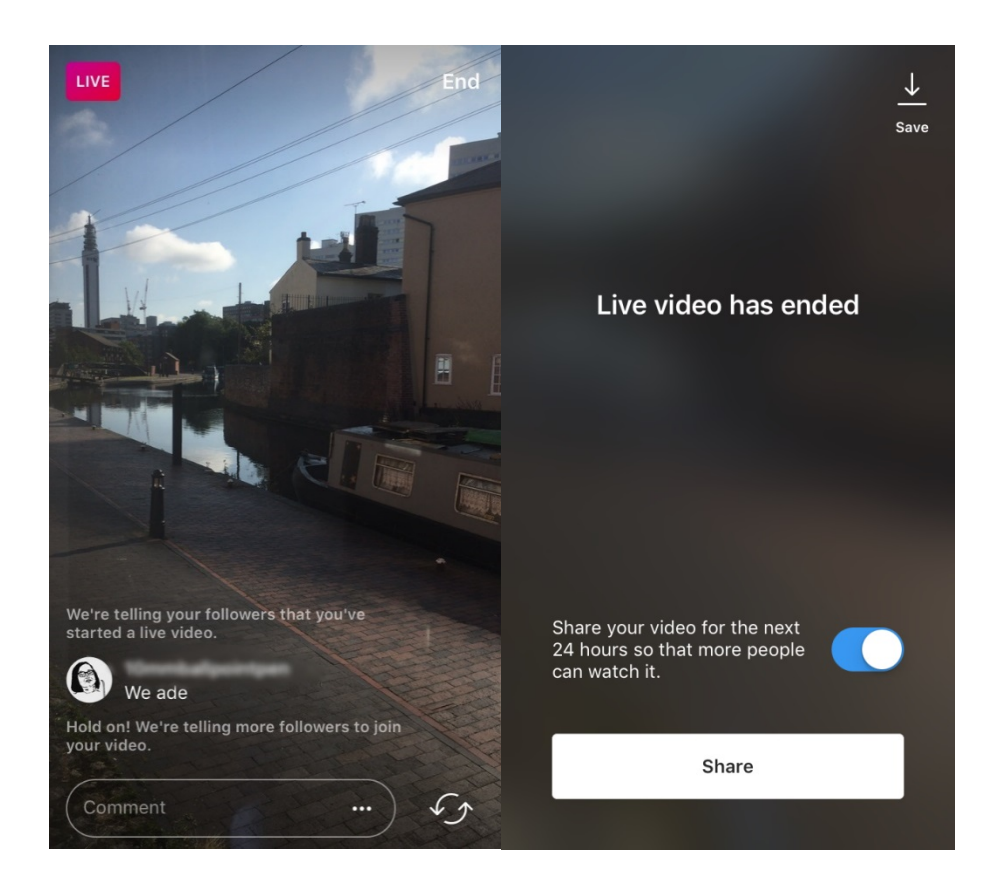

### **Consejos en Instagram Live**

- o Confirma que las notificaciones «push» están habilitadas para alertar a los usuarios de las actividades, con lo que podrán acordarse de verlas;
- o Anima a los espectadores a darle al «Me gusta» y compartir el vídeo escribiendo frases como: «Un "Me gusta" si...» «Comparte con...»;
- $\circ$  Revisa que el contenido de las grabaciones pueda ser sugerente y que el público pueda continuar visualizándolo, como es el caso de los miembros prominentes e invitados para vivir una experiencia del otro lado del scenario;
- Voltea la cámara de tu dispositivo despacio para garantizar una filmación óptima.

### **Uso de Twitter Live (impulsado por Periscope)**

Twitter Live, que funciona gracias a la asitencia de Periscope, consiste en una función de la aplicación de Twitter con la que los usuarios pueden retransmitir en directo. Dicha función también es homóloga a Facebook Live e Instagram Live, puesto que propicia una implicación directa y materializa la posibilidad de visualizar los vídeos tras grabarlos a ti y a todos los usuarios. Si deseas dar cuenta de él, descarga Twitter en *iTunes o Google Play*.

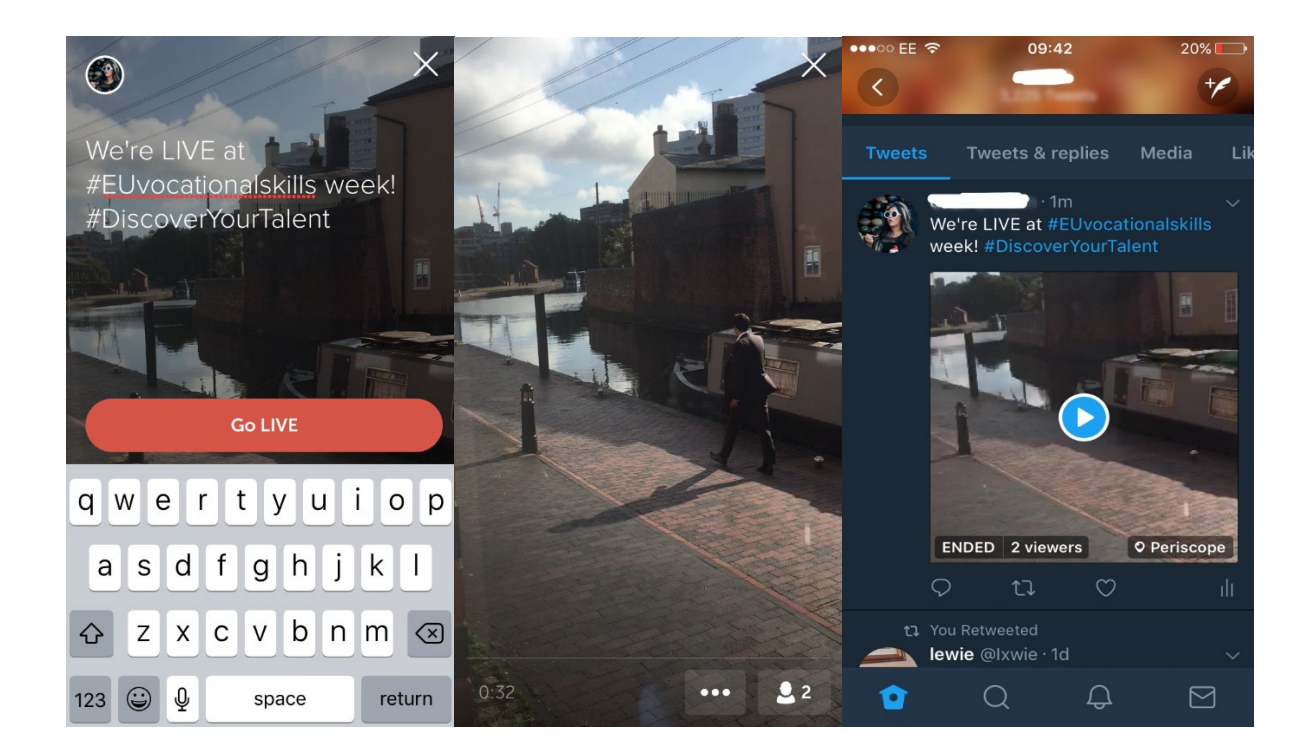

En el momento en que empiezas tu retransmisión, Twitter te lo hace saber y procura que el resto de usuarios puedan interactuar y comentar el vídeo.

### **6. CORRER LA VOZ DURANTE LOS EVENTOS**

Estamos deseosos de hacer extensiva la finalidad de la campaña al máximo número de personas.

Si organizas un evento, tanto si es en línea como fuera de línea, te invitamos a relacionar información concerniente a este en el mapa interactivo de la Semana Europea de la Formación Profesional [inscribiendo tu evento.](https://ec.europa.eu/eusurvey/runner/register-your-VocationalSkillsWeek-event) Te sugerimos que, al promocionar el evento en los medios sociales de comunicación, etiquetes a otras organizaciones pertinentes en tus publicaciones y tuits de modo que estén sabedores y los mueva a ponerlo en común con sus seguidores.

Si acudes a un evento ligado a la Semana Europea de la Formación Profesional nacional o regional, ¿por qué no despertar el interés de la gente por participar y, de paso, que corra la voz?

**Consejos para tuitear en tiempo real**

- o Repasa las etiquetas de las actividades para dilucidar quién más podría estar tuiteando en eses momento y retuitear su contenido.
- o Aporta un valor añadido para tus seguidores facilitándoles contenido que no puedan recibir de ningún otro lugar.
- o Intenta incrustar imágenes, gifs, infografías o vídeos en tus publicaciones puesto que pueden ser el centro de atención de más miradas.
- o Comparte citas estimulantes o hechos clave. Si citas textualmente, emplea comillas.

Siempre que sea posible, inserta en tus posts de Facebook, Twitter, etc. las etiquetas de la campaña #EUVocationalSkills, #DiscoverYourTalent. Así, podemos estar al tanto de los mismos y compartirlos en las páginas de la Comisión Europea si procede.

## Contacta con nosotros

Estamos encantados de responder a cualquier pregunta que tengas acerca de las actividades de los medios sociales.

**Página web:** [ec.europa.eu/social/VocationalSkillsWeek](file://eco-bir-fs1.ecotec.co.uk/tad$/TAD/1.%20Contracts/C5515%20DG%20EMPL%20Comms%20FWC/Assignments/Rfs075%20-%20Skills%20Week%202018/6.%20Delivery/8.%20Toolkits/Social%20media/Long%20version/EN/ec.europa.eu/social/VocationalSkillsWeek) 

**Dirección de correo electrónico:** [info@vocationalskillsweek.eu](mailto:info@vocationalskillsweek.eu)

**Teléfono:** +44 (0)207 444 4264

**Yammer:** [www.yammer.com/europeanvocationalskillsweeknetwork](http://bit.ly/EVSWYammer)

**Twitter:** [@EU\\_social](https://twitter.com/EU_Social?ref_src=twsrc%5egoogle|twcamp%5eserp|twgr%5eauthor) [@EuropeanYouthEU](https://twitter.com/europeanyoutheu) #EUVocationalSkills #DiscoverYourTalent

**Facebook:** [@socialeurope,](https://www.facebook.com/socialeurope/) [@EuropeanYouthEU](https://www.facebook.com/EuropeanYouthEU/)